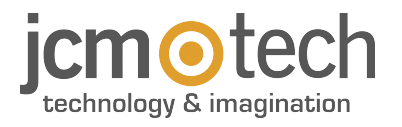

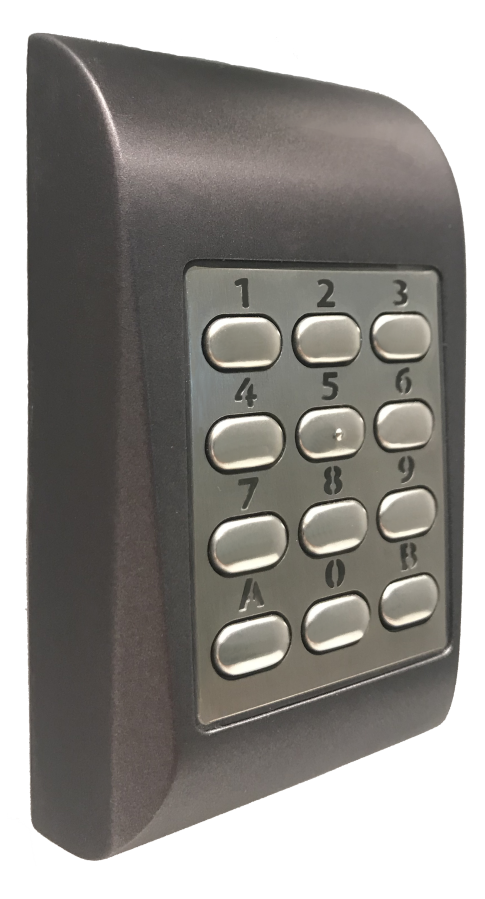

**Bedienungsanleitung**

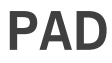

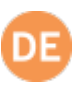

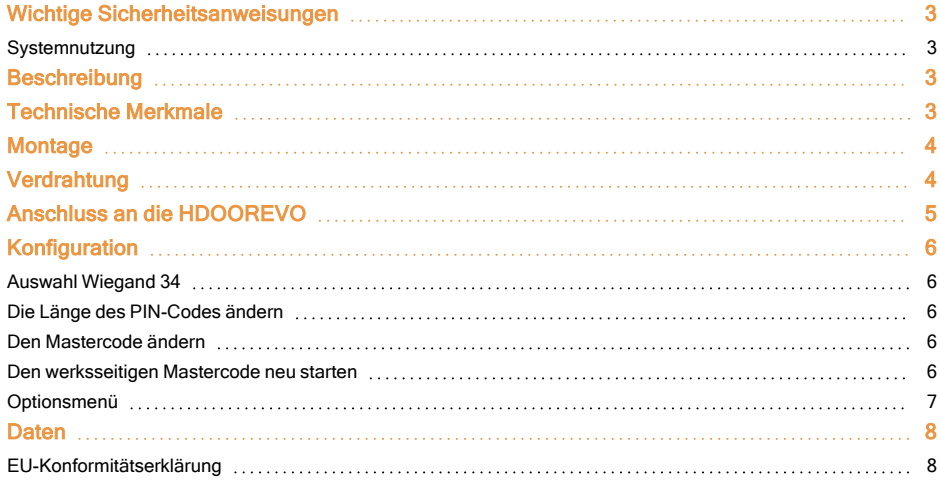

## <span id="page-2-0"></span>**Wichtige Sicherheitsanweisungen**

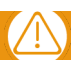

**•**Installieren Sie diese Vorrichtung an einem Ort mit Sonnenlicht-Einwirkung nicht ohne Schutzblende.

**•**Installieren Sie dieses Gerät und seine Kabel nicht in der Nähe starker elektromagnetischer Felder, etwa bei einer Sendeantenne.

**•**Positionieren Sie diese Vorrichtung nicht auf oder nah an einem Heizgerät.

**•**Reinigen Sie sie nicht mit Wasser oder flüssigen Reinigungsmitteln, sondern mit einem weichen Handtuch oder einem anderen Tuch. Lassen Sie Kinder nicht unbeaufsichtigt mit dem Gerät spielen.

### <span id="page-2-1"></span>Systemnutzung

Este equipo está diseñado para aplicaciones con puerta de garaje automatizada. No está garantizado para la activación directa de otros dispositivos fuera de los especificados.

<span id="page-2-2"></span>El fabricante se reserva el derecho de cambiar las especificaciones del equipo sin previo aviso.

## **Beschreibung**

PAD ist eine Multiprotokoll-Tastatur für Wiegand, Clock + Data oder Codix mit einstellbarer PIN-Länge.

Falls jemand versucht, das Gerät zu öffnen oder von der Wand zu entfernen, aktiviert der Manipulationsschalter (tamper) gegebenenfalls den Alarm.

### **PAD ist standardmäßig mit dem Wiegand 26 Protokoll mit einer 4-stelligen PIN konfiguriert.**

## <span id="page-2-3"></span>**Technische Merkmale**

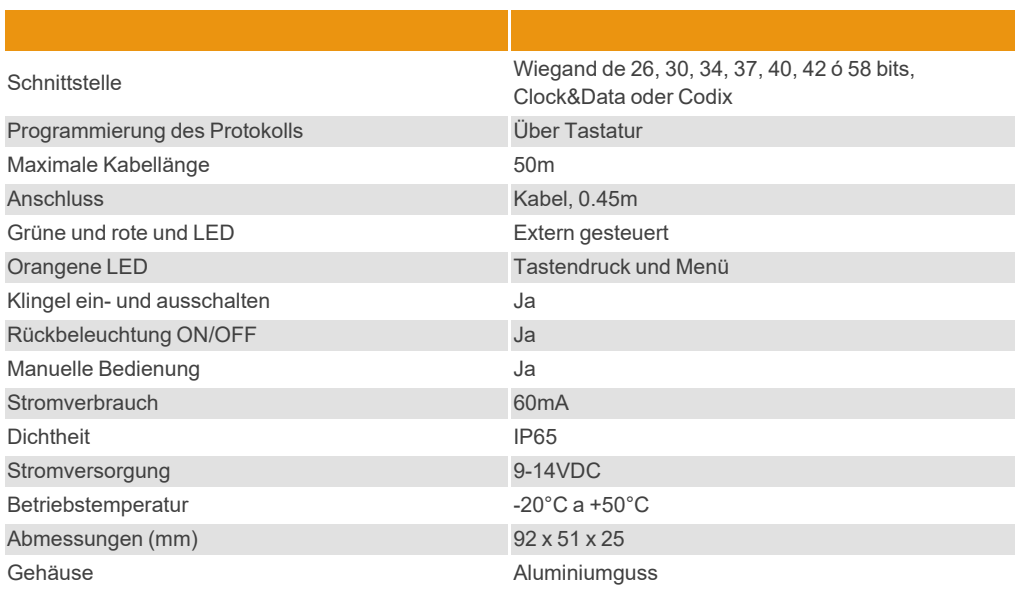

## <span id="page-3-0"></span>**Montage**

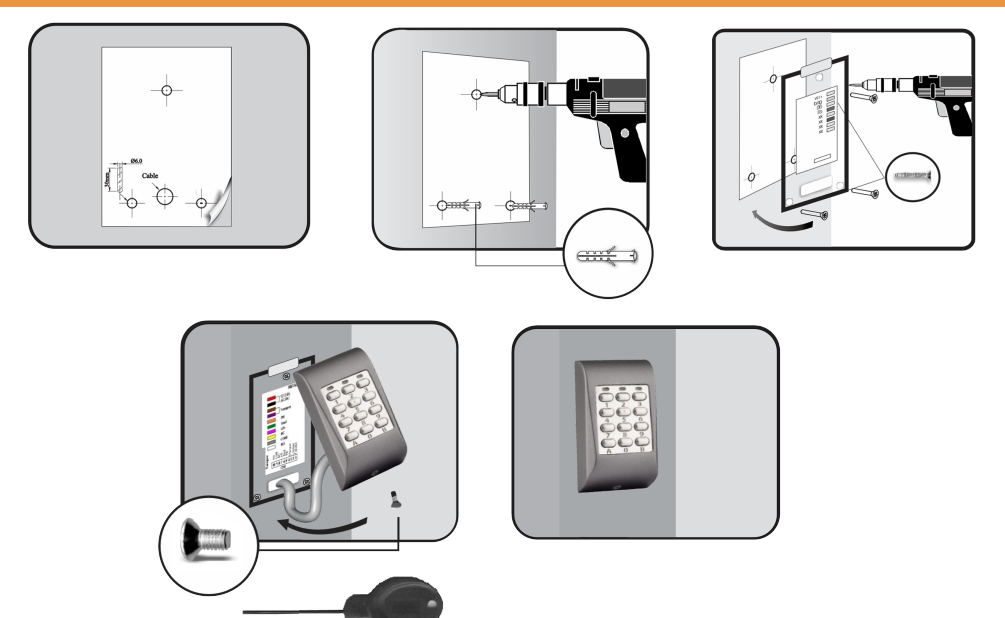

- 1- Suchen Sie eine geeignete Montagestelle an einer Wand oder einer anderen ebenen Fläche.
- 3- Fügen Sie die drei 5-mm-Dübel in die Bohrlöcher ein.
- 5- Verankern Sie die Rückseitenplatte mit den drei 30-mm-Schrauben fest an der Wand.
- 2- Befestigen Sie die Montageschablone und bohren Sie die Löcher, wie die Abbildung zeigt.
- 4- Führen Sie die Kabel durch die Rückseitenplatte.
- 6- Schließen Sie die Kabel an und fügen Sie das Gehäuse von oben nach unten geführt in die Rückseitenplatte ein.
- <span id="page-3-1"></span>7- Befestigen Sie das Gehäuse mithilfe des mitgelieferten Schraubenziehers und der 3x6-mm-Sicherheitsschraube an der Rückseitenplatte.

# **Verdrahtung**

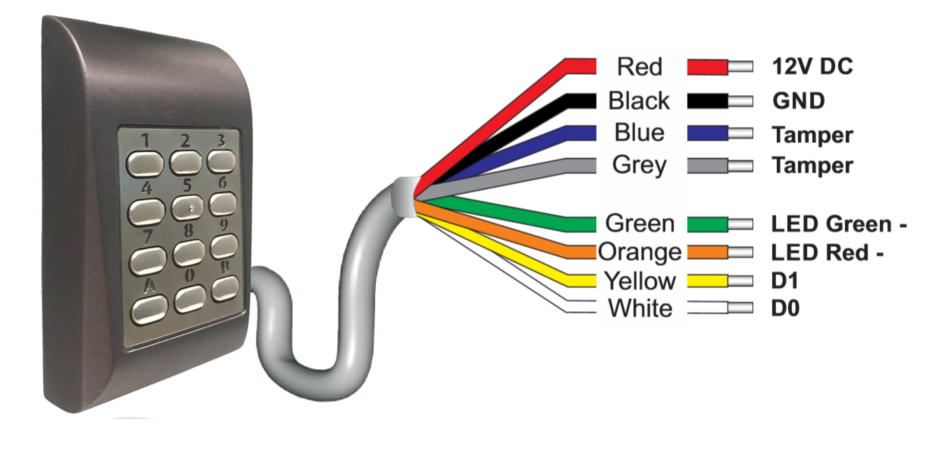

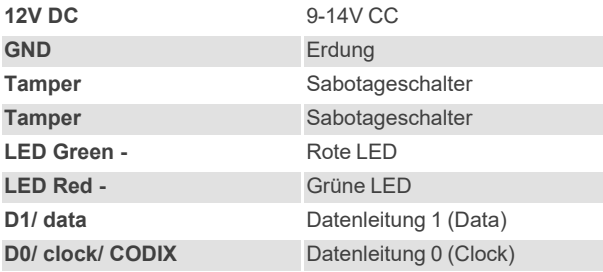

# <span id="page-4-0"></span>**Anschluss an die HDOOREVO**

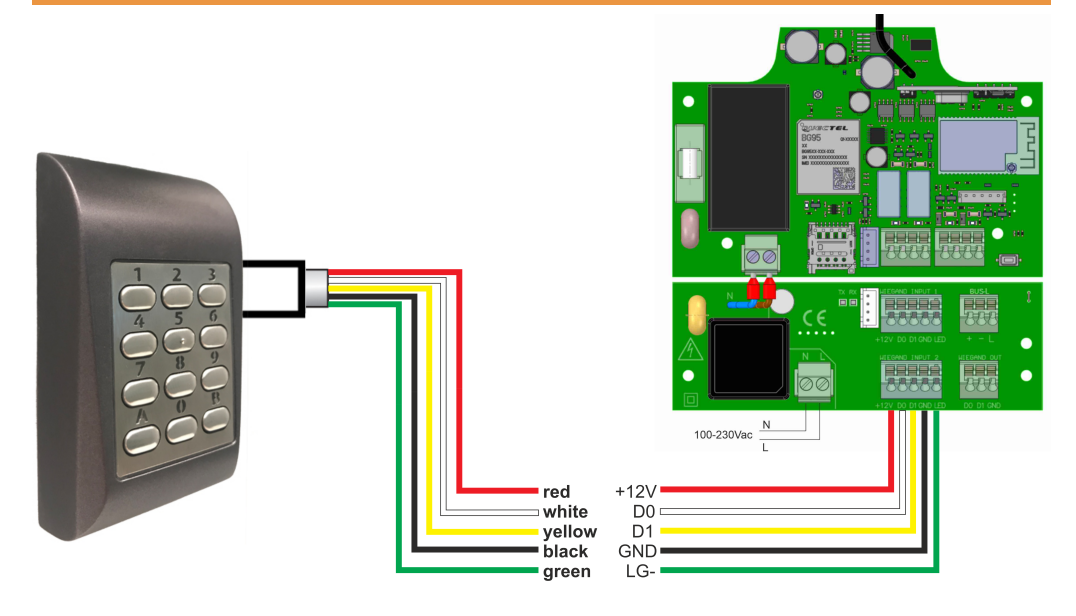

## <span id="page-5-0"></span>**Konfiguration**

**PAD ist standardmäßig mit dem Wiegand 26 Protokoll mit einer 4-stelligen PIN konfiguriert.**

#### **Als Standard steht der Mastercode auf 000000**

### <span id="page-5-1"></span>Auswahl Wiegand 34

- Die Taste "B" gedrückt halten, bis 3 Pieptöne zu hören sind.
- **•**Mastercode (standardmäßig: 000000) → orangefarbene LED aktiviert.
- **•**6 drücken.
- **•**2 drücken.
- **•**A drücken → orangefarbene LED deaktiviert.

## <span id="page-5-2"></span>Die Länge des PIN-Codes ändern

#### Beispiel für 8-stelligen PIN-Code:

- Die Taste "B" gedrückt halten, bis 3 Pieptöne zu hören sind.
- **•**Mastercode (standardmäßig: 000000) → orangefarbene LED aktiviert.
- **•**4 drücken.
- **•**8 drücken.
- **•**A drücken → orangefarbene LED deaktiviert.

#### Hinweise:

- **•**Option 4-6: 6-stellige PIN (für WG 26 empfohlen).
- **•**Option 4-9: 9-stellige PIN (für WG 34 empfohlen).
- **•**Option 4-0: PIN jeglicher Länge (nicht empfohlen).
	- **•**Berücksichtigen Sie diese Einschränkungen, wenn Sie ohne Laufzeitbeschränkung arbeiten möchten (Warnung: in diesen Modi führen höhere Werte zu einer Verdoppelung der Codes):
		- **•**WG 26 → Höchstwert = 16.777.215
		- **•**WG 34 → Höchstwert = 4.294.967.295
	- **•**Vorsicht: höhere Werte als der Höchstwert führen zur Wiederholung von Codes, wenn das Gerät die PIN entschlüsselt. • In diesem Modus muss "A" gedrückt werden, um die eingegebene PIN zu senden.

### <span id="page-5-3"></span>Den Mastercode ändern

- Die Taste "B" gedrückt halten, bis 3 Pieptöne zu hören sind.
- **•**Mastercode (standardmäßig: 000000) → orangefarbene LED aktiviert.
- **•**Den neuen Mastercode angeben (6 Ziffern).
- <span id="page-5-4"></span>**•**A drücken → orangefarbene LED deaktiviert.

### Den werksseitigen Mastercode neu starten

- **•**Die Stromversorgung abschalten.
- •Die Taste "A" gedrückt und die Stromversorgung wieder einschalten.
- Die Taste "A" mindestens 3 Sekunden lang gedrückt halten.
- **•**3 Pieptöne hören.

## <span id="page-6-0"></span>**Optionsmenü**

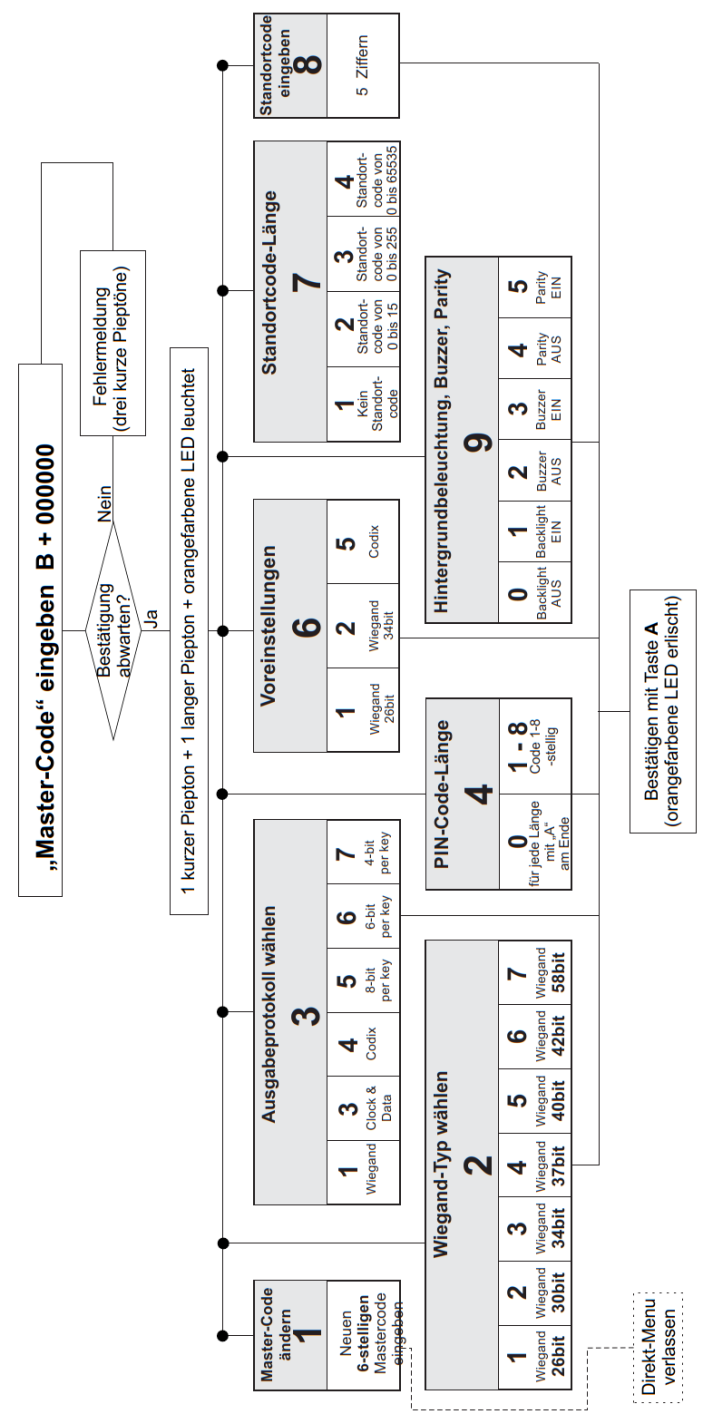

## <span id="page-7-1"></span><span id="page-7-0"></span>EU-Konformitätserklärung

JCM TECHNOLOGIES, SAU erklärt hiermit, dass das Produkt PAD die relevanten grundlegenden Anforderungen der Richtlinien 2014/30/EU über elektromagnetische Verträglichkeit erfüllt, wann immer seine Verwendung vorgesehen ist; und mit der RoHS-Richtlinie 2011/65/EU übereinstimmt.

Siehe Website <https://www.jcm-tech.com/de/klarungen/>

JCM TECHNOLOGIES, SAU C/ COSTA D'EN PARATGE, 6B 08500 VIC (BARCELONA) SPANIEN

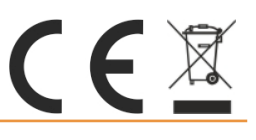